#### Präsentation LTSP Linux Terminal Server Project

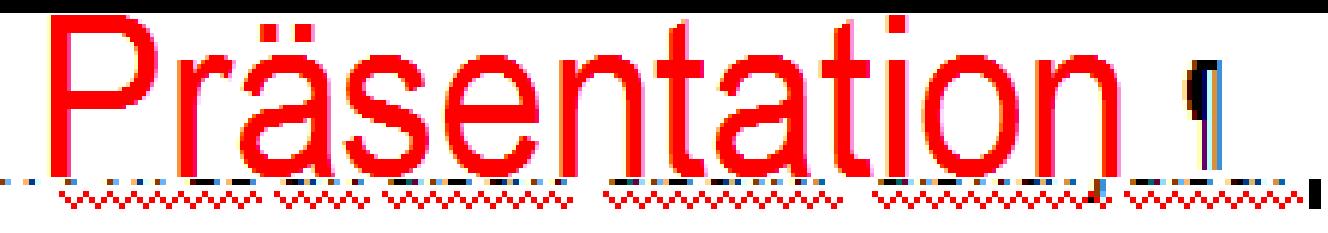

#### \*\*\*\*\*\*\*\*\*\*\*\*

# Modul 305 // **BBZWITS**

## Inhalt  $<sup>1</sup>$ </sup>

→ Installation, Konfigurati → Dateien, Kon On

### **Präsentation** 1

- - > Demonstration

#### **Netzwerklayout**

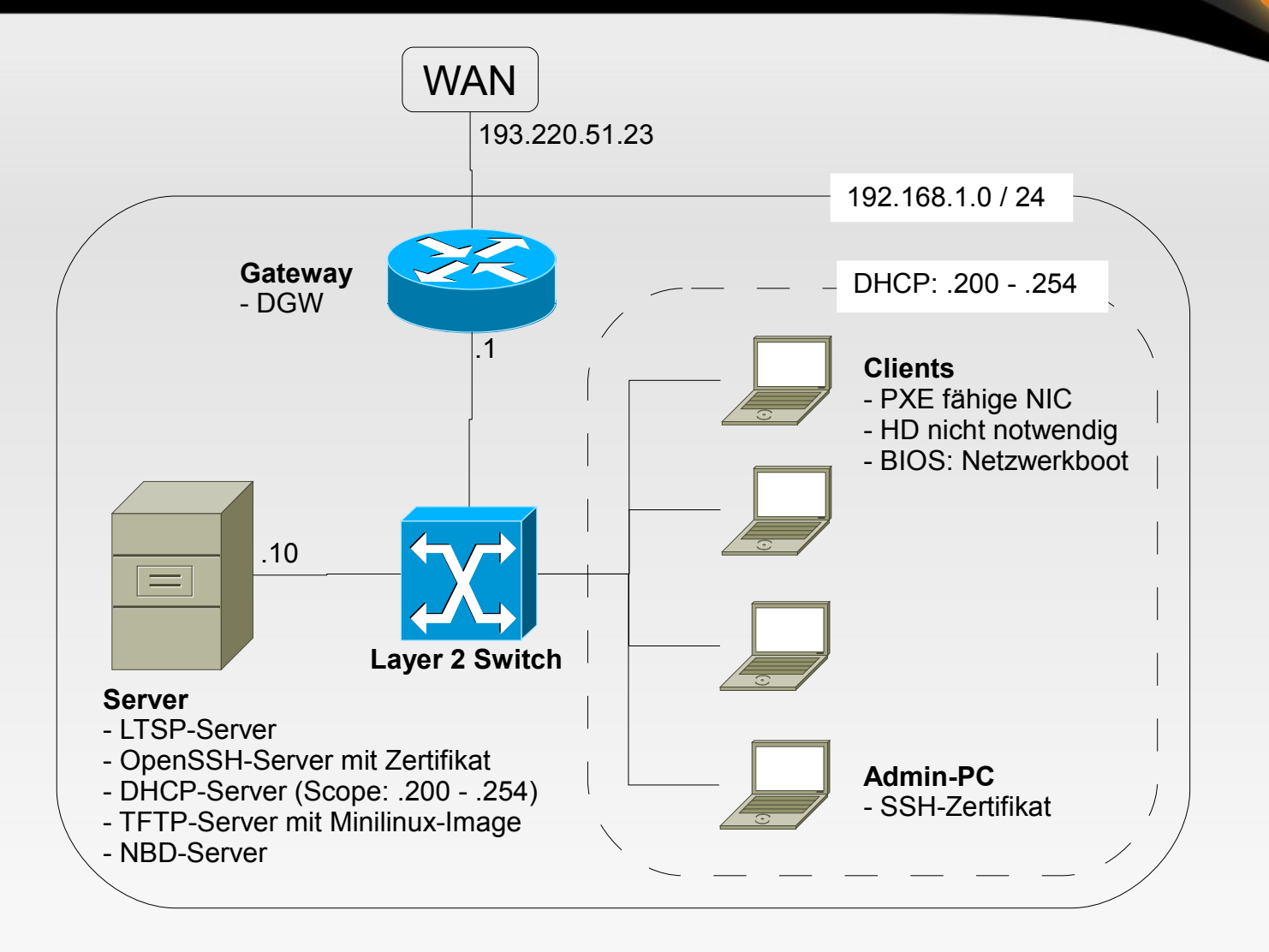

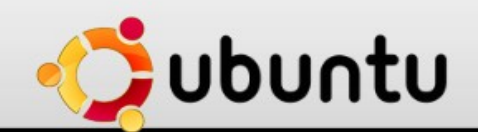

### **Installation**

- Ubuntu 8.10, da 9.04 fehlerhaft war
	- **Bugreport**
- **-** Dienste
	- **DHCP-Server, TFTP-Server, SSH-Server**
- **Tools** 
	- **· iTALC**

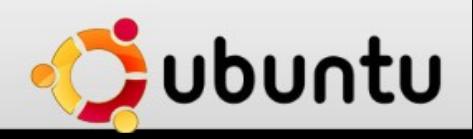

### **Der Bootvorgang**

- **PXE-Boot (Boot von Netzwerkkarte)**
- **DHCP**
- TFTP-Link lädt Minilinux in den RAM (150 MB)
- X-Server startet
- **Logon am LTSP-Server über SSH-Tunnel**

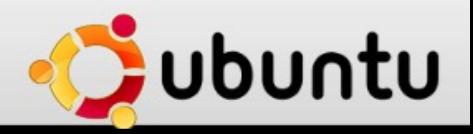

#### **Aktivitätsdiagramm**

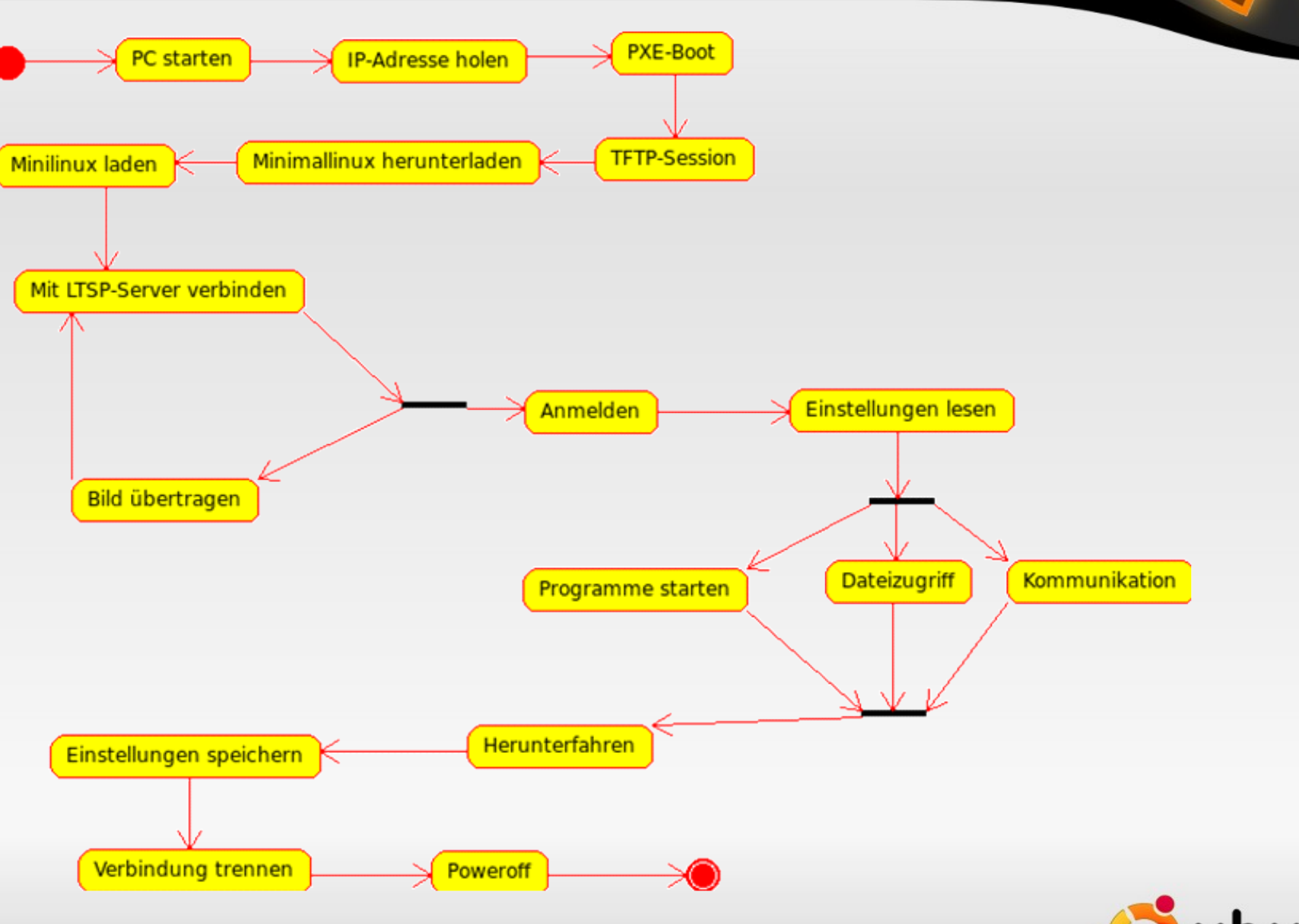

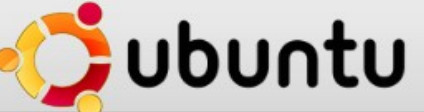

 $\mathcal{S}% _{M_{1},M_{2}}^{\alpha,\beta}(\varepsilon)$ 

### **Konfiguration DHCP**

#### /etc/ltsp/dhcp.conf

authoritative;

}

}

```
subnet 192.168.1.0 netmask 255.255.255.0 {
     range 192.168.1.20 192.168.1.250;
     option domain-name "example.com";
     option domain-name-servers 192.168.1.1;
     option broadcast-address 192.168.1.255;
     option routers 192.168.1.1;
# next-server 192.168.0.1;
# get-lease-hostnames true;
     option subnet-mask 255.255.255.0;
     option root-path "/opt/ltsp/i386";
     if substring( option vendor-class-identifier, 0, 9 ) = "PXEClient" 
{
         filename "/ltsp/i386/pxelinux.0";
```

```
 } else {
     filename "/ltsp/i386/nbi.img";
```
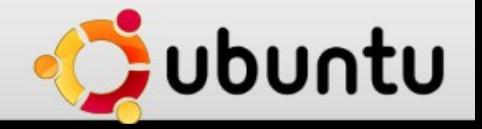

### **Anpassung Minilinux**

- Chroot-Umgebung (/opt/ltsp/i386/)
	- Softwareinstallation: iTALC
	- Dateien: iTALC-Zertifikate, Logonbild
- **Danach das Image neu erzeugen** 
	- sudo ltsp-update-image

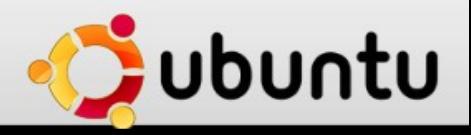

### **Präsentation iTALC**

- Sehet selbst!
- Wireshark: Bootvorgang
- **Iptraf: SSH-Tunnel**
- **Nmap: offene Ports**

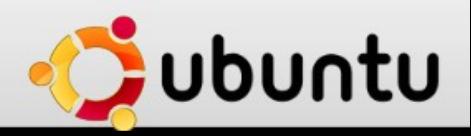

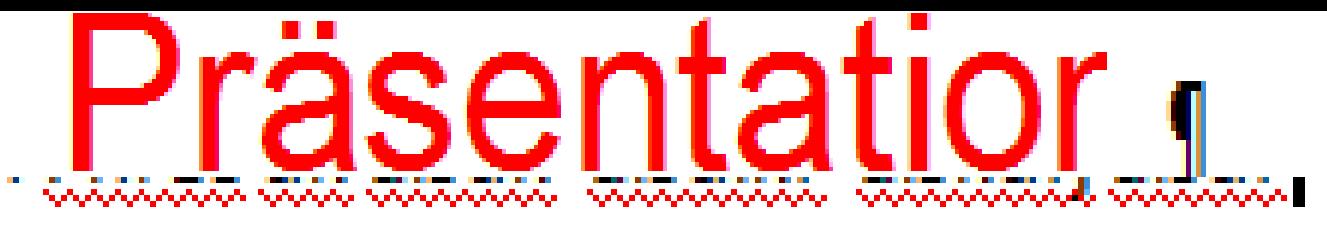

#### \*\*\*\*\*\*\*\*\*\*\*\*\*\*\*\*

5 Tonnen Flachs

Präse

# Inhalt<sup>1</sup>  $\sqrt{r}$ agen $\sqrt{r}$

1

71

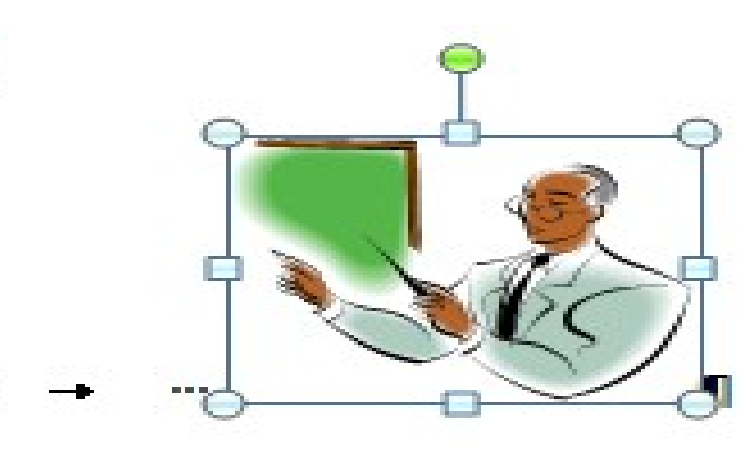

Modul 305 /

**BBZWI<sup>-</sup>S**